## **Autentificación de usuarios**

El siguiente paso en nuestro proyecto es crear una página (entrada.php), con un pequeño formulario, para que el usuario pueda poner su nombre de usuario y su contraseña, esta página tendrá también dos enlaces:

- Registrar nuevo usuario: Que enlaza con la página registro.php, para dar de alta a nuevos usuarios.
- Recordar contraseña: Que nos va a permitir recordar la contraseña si el usuario se ha olvidado de ella.

La página quedaría con este aspecto:

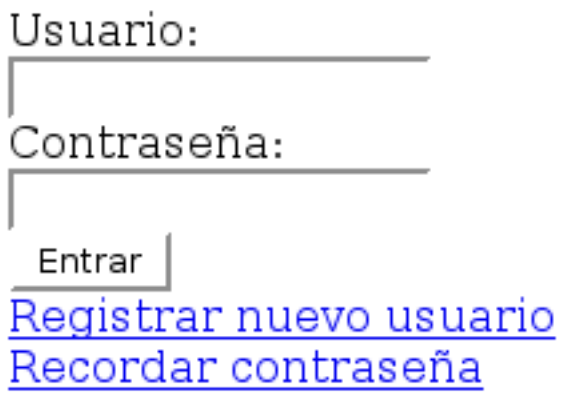

Esta página va a mandar la información del formulario a una página login.php que se va a encargar de hacer las siguientes operaciones:

- 1. Busca un registro con el nombre de usuario igual al enviado por el formulario. Si no lo encuentro volver a mostrar la página entrada.php con el parámetro GET error=1, que quiere decir, "Login incorrecto." Si lo encuentro pasamos al siguiente paso.
- 2. Si se ha encontrado un registro con ese nombre de usuario hay que hacer dos comprobaciones, la primera es comprobar que el campo activo es igual a 1, si no es así también enviaremos a entrada.php un valor GET error=1.
- 3. Si el campo activo es igual a 1, la última comprobación será comprobar que la contraseña guardada en la tabla para ese registro es igual al md5 de la contraseña introducida en el formulario. Si no coinciden se volverá a mostrar la página entrada.php con el parámetro GET error=2, que quiere decir, "Password incorrecta."
- 4. Si se han pasado todas las comprobaciones el usuario se habrá autentificado con éxito.

El fichero entrada.php podría quedar de la siguiente manera:

```
<form action="login.php" method="post">
Usuario:<br>
<input type="text" name="usuario">
<?if($_GET["error"]==1) echo "<br>Usuario incorrecto.";?>
<br>>
Contraseña:<br>
<input type="password" name="pass">
<?if($_GET["error"]==2) echo "<br>Password incorrecto.";?>
<br>
<input type="submit" value="Entrar">
\langlebr>
<a href="registro.php">Registrar nuevo usuario</a>
<br>
<a href="recordar.php">Recordar contraseña</a>
```
El fichero login.php lo dejaremos para una práctica.

## **Recordar contraseña**

Como medida de seguridad en todos los sistemas de autentificación hay un sistema para recuperar la contraseña. Esta claro que no vamos a poder enviarle al usuario su contraseña original, ya que está codificada en md5 y no podemos saberla. Lo que vamos a hacer es enviarle una contraseña creada aleatoriamente. Por lo tanto el fichero recordar.php hará las siguientes operaciones:

- 1. Mostrará un pequeño formulario donde se le pedirá al usuario el correo electrónico que introduzco en el registro. Después de comprobar que existe un usuario con ese email, le mandaremos un correo con la nueva contraseña. El correo es un dato válido para enviar la nueva contraseña, ya que se supone que sólo lo va a poder abrir el mismo usuario.
- 2. Por lo tanto una vez introducido el correo, buscamos si existe un usuario con dicho correo. Si no existe el email en la tabla damos un mensaje de error.
- 3. Si existe el email, tenemos que mandar un correo con una nueva contraseña. A continuación veremos un posible algoritmo para crear una contraseña aleatoria.
- 4. A continuación de enviar el email, tendremos que modificar la tabla para poner la nuevas password genera encriptada con md5.